# Catalyst 6800ia接入埠上的QoS配置示例

### 目錄

簡介 必要條件 需求 採用元件 背景資訊 設定 配置示例1:隊列頻寬 組態範例2:頻寬和緩衝區 驗證 疑難排解

# 簡介

本文說明如何設定、驗證和疑難排解Cisco Catalyst 6800ia主機連線埠上的服務品質(QoS)。Cisco IOS®軟體版本152.1.SY中的6800ia主機連線埠以及Catalyst 6800父虛擬交換系統(VSS)上的更高版 本支援QoS。

# 必要條件

### 需求

本文件沒有特定需求。

### 採用元件

本文中的資訊係根據以下軟體和硬體版本:

- Cisco IOS<sup>®</sup>軟體版本152.1.SY
- Cisco Catalyst 6800父VSS

本文中的資訊是根據特定實驗室環境內的裝置所建立。文中使用到的所有裝置皆從已清除(預設 )的組態來啟動。如果您的網路正在作用,請確保您已瞭解任何指令可能造成的影響。

### 背景資訊

Catalyst 6800ia上的配置模式已禁用,並且6800ia主機埠的所有QoS配置都必須從父埠完成。

6800ia主機埠的QoS使用策略對映進行配置。應用到介面時,此策略對映在內部將相關配置推送到 6800ia,然後對硬體隊列進行程式設計。

6800ia主機埠在傳輸(TX)方向具有1p3q3t體系結構。本文中的所有組態範例僅適用於6800ia上的 TX佇列。

當處於預設狀態的6800ia介面上不存在顯式QoS配置時,6800ia主機介面看起來與以下示例輸出類 似:

#### **6880-VSS#show run int gi101/1/0/1**

interface GigabitEthernet101/1/0/1 switchport switchport trunk allowed vlan 500 switchport mode access switchport access vlan 500 load-interval 30 end

#### **6880-VSS#show queueing interface gi101/1/0/1**

Interface GigabitEthernet101/1/0/1 queueing strategy: Weighted Round-Robin

 Port QoS is disabled globally Queueing on Gi101/1/0/1: Tx Enabled Rx Disabled

#### Trust boundary disabled

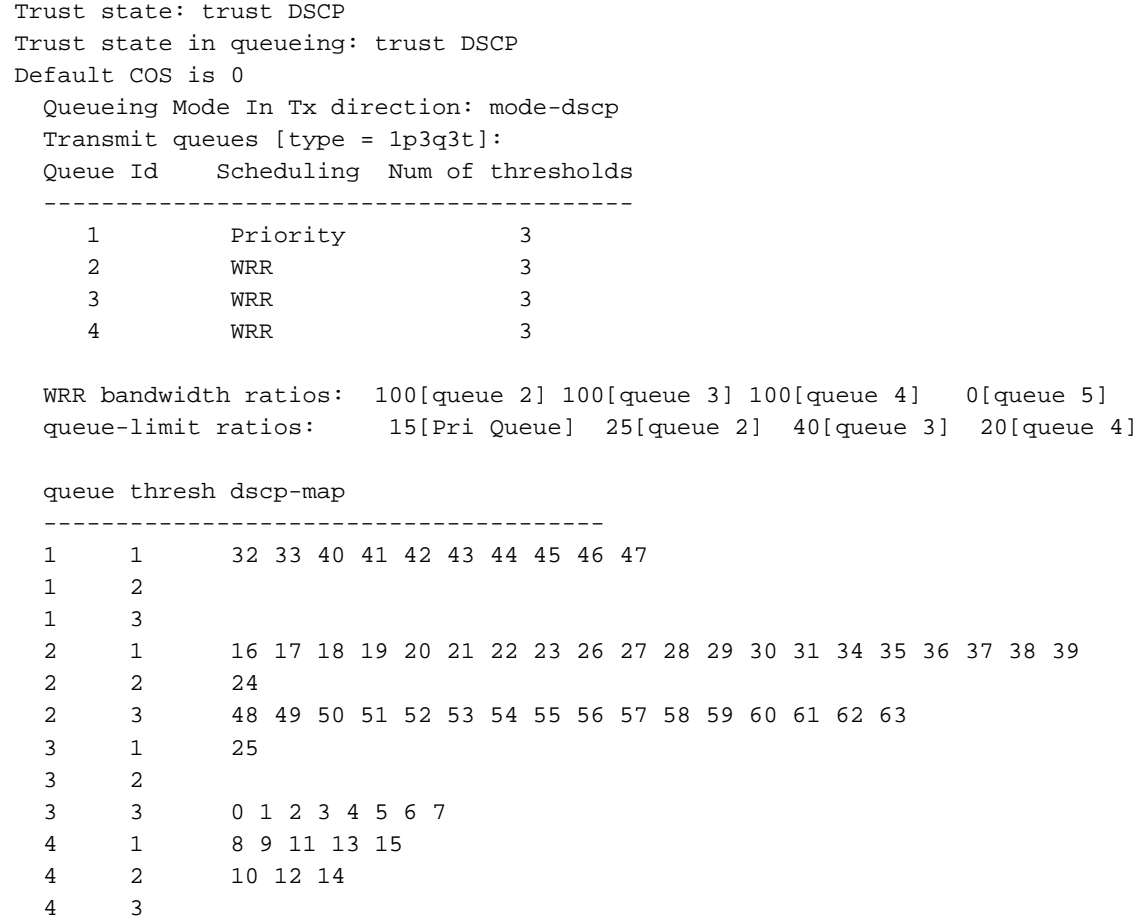

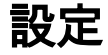

### 配置示例1:隊列頻寬

此範例顯示如何設定6800ia TX佇列的頻寬:

- 1. 設定**class-maps**以便對相關流量進行分類: class-map type lan-queuing match-any ltest match dscp 32 class-map type lan-queuing match-any ltest1 match dscp 24 class-map type lan-queuing match-any ltest2 match dscp default
- 為已配置的類分配優先順序和頻寬: 2.

```
policy-map type lan-queuing ltest
  class type lan-queuing ltest
   priority
  class type lan-queuing ltest1
   bandwidth remaining percent 30
  class type lan-queuing ltest2
   bandwidth remaining percent 20
  class class-default
```
3. 將策略對映**應用於6800ia介面:附註**:將**lan-queueing policy-map**套用到6800ia堆疊上的一個 連線埠時,會將變更傳播到堆疊中的所有連線埠。

6880-VSS#**conf t**

**6880-VSS(config)#int gi101/1/0/1**

**6880-VSS(config-if)#service-policy type lan-queuing output ltest**

```
Propagating [attach] lan queueing policy "ltest" to Gi101/1/0/1 Gi101/1/0/2 Gi101/1/0/3
Gi101/1/0/4 Gi101/1/0/5 Gi101/1/0/6 Gi101/1/0/7 Gi101/1/0/8 Gi101/1/0/9 Gi101/1/0/10
Gi101/1/0/12 Gi101/1/0/13 Gi101/1/0/14 Gi101/1/0/15 Gi101/1/0/16 Gi101/1/0/17
Gi101/1/0/18 Gi101/1/0/19 Gi101/1/0/20 Gi101/1/0/21 Gi101/1/0/22 Gi101/1/0/23
Gi101/1/0/24 Gi101/1/0/25 Gi101/1/0/26 Gi101/1/0/27 Gi101/1/0/28 Gi101/1/0/29
Gi101/1/0/30 Gi101/1/0/31 Gi101/1/0/32 Gi101/1/0/33 Gi101/1/0/34 Gi101/1/0/35
Gi101/1/0/36 Gi101/1/0/37 Gi101/1/0/38 Gi101/1/0/39 Gi101/1/0/40 Gi101/1/0/41
Gi101/1/0/42 Gi101/1/0/43 Gi101/1/0/44 Gi101/1/0/45 Gi101/1/0/46 Gi101/1/0/47 Gi101/1/0/48
```

```
Propagating [attach] lan queueing policy "ltest" to Gi101/2/0/1 Gi101/2/0/2
Gi101/2/0/3 Gi101/2/0/4 Gi101/2/0/5 Gi101/2/0/6 Gi101/2/0/7 Gi101/2/0/8
Gi101/2/0/9 Gi101/2/0/10 Gi101/2/0/11 Gi101/2/0/12 Gi101/2/0/13 Gi101/2/0/14
Gi101/2/0/15 Gi101/2/0/16 Gi101/2/0/17 Gi101/2/0/18 Gi101/2/0/19 Gi101/2/0/20
Gi101/2/0/21 Gi101/2/0/22 Gi101/2/0/23 Gi101/2/0/24 Gi101/2/0/25 Gi101/2/0/26
Gi101/2/0/27 Gi101/2/0/28 Gi101/2/0/29 Gi101/2/0/30 Gi101/2/0/31 Gi101/2/0/32
Gi101/2/0/33 Gi101/2/0/34 Gi101/2/0/35 Gi101/2/0/36 Gi101/2/0/37 Gi101/2/0/38
Gi101/2/0/39 Gi101/2/0/40 Gi101/2/0/41 Gi101/2/0/42 Gi101/2/0/43 Gi101/2/0/44
Gi101/2/0/45 Gi101/2/0/46 Gi101/2/0/47 Gi101/2/0/48
```

```
Propagating [attach] lan queueing policy "ltest" to Gi101/3/0/1 Gi101/3/0/2
Gi101/3/0/3 Gi101/3/0/4 Gi101/3/0/5 Gi101/3/0/6 Gi101/3/0/7 Gi101/3/0/8
Gi101/3/0/9 Gi101/3/0/10 Gi101/3/0/11 Gi101/3/0/12 Gi101/3/0/13 Gi101/3/0/14
Gi101/3/0/15 Gi101/3/0/16 Gi101/3/0/17 Gi101/3/0/18 Gi101/3/0/19 Gi101/3/0/20
Gi101/3/0/21 Gi101/3/0/22 Gi101/3/0/23 Gi101/3/0/24 Gi101/3/0/25 Gi101/3/0/26
Gi101/3/0/27 Gi101/3/0/28 Gi101/3/0/29 Gi101/3/0/30 Gi101/3/0/31 Gi101/3/0/32
Gi101/3/0/33 Gi101/3/0/34 Gi101/3/0/35 Gi101/3/0/36 Gi101/3/0/37 Gi101/3/0/38
Gi101/3/0/39 Gi101/3/0/40 Gi101/3/0/41 Gi101/3/0/42 Gi101/3/0/43 Gi101/3/0/44
Gi101/3/0/45 Gi101/3/0/46 Gi101/3/0/47 Gi101/3/0/48
```
Propagating [attach] lan queueing policy "ltest" to Gi101/4/0/1 Gi101/4/0/2 Gi101/4/0/3 Gi101/4/0/4 Gi101/4/0/5 Gi101/4/0/6 Gi101/4/0/7 Gi101/4/0/8 Gi101/4/0/9 Gi101/4/0/10 Gi101/4/0/11 Gi101/4/0/12 Gi101/4/0/13 Gi101/4/0/14 Gi101/4/0/15 Gi101/4/0/16 Gi101/4/0/17 Gi101/4/0/18 Gi101/4/0/19 Gi101/4/0/20 Gi101/4/0/21 Gi101/4/0/22 Gi101/4/0/23 Gi101/4/0/24 Gi101/4/0/25 Gi101/4/0/26 Gi101/4/0/27 Gi101/4/0/28 Gi101/4/0/29 Gi101/4/0/30 Gi101/4/0/31 Gi101/4/0/32 Gi101/4/0/33 Gi101/4/0/34 Gi101/4/0/35 Gi101/4/0/36 Gi101/4/0/37 Gi101/4/0/38

Gi101/4/0/39 Gi101/4/0/40 Gi101/4/0/41 Gi101/4/0/42 Gi101/4/0/43 Gi101/4/0/44 Gi101/4/0/45 Gi101/4/0/46 Gi101/4/0/47 Gi101/4/0/48 6880-VSS(config-if)# 6880-VSS(config-if)#end 4. 驗證**policy-map**是否已應用: **6880-VSS#show run int gi101/1/0/1** interface GigabitEthernet101/1/0/1 switchport switchport trunk allowed vlan 500 switchport mode access switchport access vlan 500 load-interval 30 service-policy type lan-queuing output ltest end 檢查到隊列對映、頻寬和緩衝區分配以及到差分服務代碼點(DSCP)對映的類對映: 5.**6880-VSS#show queueing int gi101/1/0/1** Interface GigabitEthernet101/1/0/1 queueing strategy: Weighted Round-Robin Port QoS is disabled globally Queueing on Gi101/1/0/1: Tx Enabled Rx Disabled Trust boundary disabled Trust state: trust DSCP Trust state in queueing: trust DSCP Default COS is 0 Class-map to Queue in Tx direction Class-map Queue Id --------------------------- **ltest 1 ltest1 4 ltest2 3 class-default 2** Queueing Mode In Tx direction: mode-dscp Transmit queues [type = 1p3q3t]: Queue Id Scheduling Num of thresholds ----------------------------------------- 1 **Priority** 2 **WRR** 3 3 WRR 3 4 **WRR** 3 WRR bandwidth ratios: **50[queue 2] 20[queue 3] 30[queue 4]** queue-limit ratios: 15[Pri Queue] 100[queue 2] 100[queue 3] 100[queue 4] queue thresh dscp-map --------------------------------------- 1 1 32 1 2 1 3 2 1 1 2 3 4 5 6 7 8 9 10 11 12 13 14 15 16 17 18 19 20 21 22 23 25 26 27 28 29 30 31 33 34 35 36 37 38 39 40 41 42 43 44 45 46 47 48 49 50 51 52 53 54 55 56 57 58 59 60 61 62 63 2 2 2 3 3 1 0 3 2 3 3 4 1 24 4 2

4 3

6. 再次檢查6800ia的緩衝區和頻寬分配:**附註**:如果不為特定類指定緩衝區權重,則預設情況下 需要100%。隊列1:15 / [15+100+100+100] = 4隊列2:100 / [15+100+100] ~ 31還衍生出其他隊 列的權重。

**6880-VSS#remote command fex 101 show mls qos int gi1/0/1 buffer**

GigabitEthernet1/0/1 The port is mapped to qset  $: 1$ **The allocations between the queues are : 4 31 31 34**

**6880-VSS#remote command fex 101 show mls qos int gi1/0/1 queueing**

```
GigabitEthernet1/0/1
Egress Priority Queue : enabled
Shaped queue weights (absolute) : 0 0 0 0
Shared queue weights : 0 127 51 76
The port bandwidth limit : 100 (Operational Bandwidth:100.0)
The port is mapped to qset : 1
```
驗證相關流量是否在各自的隊列中入隊,以及是否存在任何丟棄: 7.**6880-VSS#remote command fex 101 show mls qos int gi1/0/1 statistic**

GigabitEthernet1/0/1 (All statistics are in packets)

 dscp: incoming -------------------------------  $0 - 4$  : 0 0 0 0 0 0 0 5 - 9 : 0 0 0 0 0  $\begin{matrix} 10\ -\ 14\ \vdots \end{matrix} \qquad \qquad \begin{matrix} 0 \ 0 \ 0 \end{matrix} \qquad \qquad \begin{matrix} 0 \ 0 \ 0 \end{matrix} \qquad \qquad \begin{matrix} 0 \ 0 \ 0 \end{matrix} \qquad \qquad \begin{matrix} 0 \ 0 \ 0 \end{matrix} \qquad \qquad \begin{matrix} 0 \ 0 \ 0 \end{matrix} \qquad \qquad \begin{matrix} 0 \ 0 \ 0 \end{matrix} \qquad \qquad \begin{matrix} 0 \ 0 \ 0 \end{matrix} \qquad \qquad \begin{matrix} 0 \ 0 \ 0 \end{matrix} \qquad \q$  $15 - 19$  : 0 0 0 0 0 0  $20 - 24$  : 0 0 0 0 0 0  $25 - 29$  : 0 0 0 0 0 0  $30 - 34$  : 0 0 0 0 0 0  $35 - 39$  : 0 0 0 0 0 0 40 - 44 : 0 0 0 0 0 45 - 49 : 0 0 0 0 13 0  $50 - 54$  : 0 0 0 0 0 0 55 - 59 : 0 0 0 0 0  $60 - 64$  : 0 0 0 0 0 dscp: outgoing

 $0 - 4$  : 0 0 0 0 0 0 0  $5 - 9 : 0 0 0 0 0 0$ <br>  $10 - 14 : 0 0 0 0 0$  $\begin{matrix} 10\ -\ 14\ \vdots \ 15\ -\ 19\ \vdots \end{matrix} \qquad \qquad \begin{matrix} 0 \ 0 \ 0 \ 0 \end{matrix} \qquad \qquad \begin{matrix} 0 \ 0 \ 0 \ 0 \end{matrix} \qquad \qquad \begin{matrix} 0 \ 0 \ 0 \ 0 \end{matrix} \qquad \qquad \begin{matrix} 0 \ 0 \ 0 \ 0 \end{matrix} \qquad \qquad \begin{matrix} 0 \ 0 \ 0 \ 0 \end{matrix} \qquad \qquad \begin{matrix} 0 \ 0 \ 0 \ 0 \end{matrix} \qquad \qquad \begin{matrix} 0 \ 0 \ 0 \$  $15 - 19$  : 0 0 0 0 0 0 20 - 24 : 0 0 0 0 9118500  $25 - 29$  : 0 0 0 0 0 0 30 - 34 : 0 0 516236 0 0 35 - 39 : 0 0 0 0 0  $40 - 44$  : 0 0 0 0 0 0 45 - 49 : 0 0 0 0 20 0 0  $50 - 54$  : 0 0 0 0 0 0 55 - 59 : 0 0 0 0 0  $60 - 64$  : 0 0 0 0 0 cos: incoming -------------------------------  $0 - 4$  :  $106$  0 0 0 0 0 5 - 7 : 0 0 0 cos: outgoing

-------------------------------

-------------------------------

0 - 4 : 41 0 0 9118505 516236  $5 - 7$  : 0 0 0 0 output queues enqueued: queue: threshold1 threshold2 threshold3 ---------------------------------------------- **queue 0: 516255** 35 5<br> **queue 1:** 12 0 0 queue 1:  $12$  0 0<br>queue 2: 0 0 0 0 queue 2: 0 0 0 0 0 **queue 3: 9118520** 0 0 output queues dropped: queue: threshold1 threshold2 threshold3 ---------------------------------------------- queue 0: 0 0 0 0<br>queue 1: 0 0 0 queue 0: 0 0 0 0<br>queue 1: 0 0 0 0<br>gueue 1: 0 0 0 0 queue 2: 0 0 0 0 0 **queue 3: 49823** 0 0 Policer: Inprofile: 0 OutofProfile: 0

### 組態範例2:頻寬和緩衝區

此範例顯示如何為6800ia TX佇列設定頻寬和緩衝區:

```
1. 在示例1中建立的策略對映中,可以指定隊列緩衝區分配,如以下示例所示:附註:如果不為
 特定類指定緩衝區權重,則預設情況下需要100%。
 policy-map type lan-queuing ltest
   class type lan-queuing ltest
     priority
     queue-buffers ratio 15
   class type lan-queuing ltest1
     bandwidth remaining percent 30
     queue-buffers ratio 30
   class type lan-queuing ltest2
     bandwidth remaining percent 20
     queue-buffers ratio 40
   class class-default
     queue-buffer ratio 15
檢查到隊列對映、頻寬和緩衝區分配以及隊列到DSCP對映的類對映:
2.6880-VSS#sh queueing int gi101/1/0/1 
 Interface GigabitEthernet101/1/0/1 queueing strategy: Weighted Round-Robin
   Port QoS is disabled globally
   Queueing on Gi101/1/0/1: Tx Enabled Rx Disabled
 Trust boundary disabled
   Trust state: trust DSCP
   Trust state in queueing: trust DSCP
   Default COS is 0
     Class-map to Queue in Tx direction
     Class-map Queue Id
     ----------------------------
      ltest 1
     ltest1 4
     ltest2 3
     class-default 2
```
 Queueing Mode In Tx direction: mode-dscp Transmit queues [type = 1p3q3t]:

 Queue Id Scheduling Num of thresholds ----------------------------------------- 1 Priority 3 2 **WRR** 3 3 WRR 3 4 WRR 3 **WRR bandwidth ratios: 50[queue 2] 20[queue 3] 30[queue 4] queue-limit ratios: 15[Pri Queue] 15[queue 2] 40[queue 3] 30[queue 4]** queue thresh dscp-map --------------------------------------- **1 1 32** 1 2 1 3 2 1 1 2 3 4 5 6 7 8 9 10 11 12 13 14 15 16 17 18 19 20 21 22 23 25 26 27 28 29 30 31 33 34 35 36 37 38 39 40 41 42 43 44 45 46 47 48 49 50 51 52 53 54 55 56 57 58 59 60 61 62 63 2 2 2 3 **3 1 0** 3 2 3 3 **4 1 24** 4 2 4 3 再次檢查6800ia的緩衝區和頻寬分配: 3. **6880-VSS#remote command fex 101 sh mls qos int gi1/0/1 queueing** GigabitEthernet1/0/1 Egress Priority Queue : enabled Shaped queue weights (absolute) : 0 0 0 0 **Shared queue weights : 0 127 51 76** The port bandwidth limit : 100 (Operational Bandwidth:100.0) The port is mapped to qset : 1 **6880-VSS#remote command fex 101 sh mls qos int gi1/0/1 buffers** GigabitEthernet1/0/1 The port is mapped to qset : 1 **The allocations between the queues are : 15 15 40 30** 驗證相關流量是否在各自的隊列中入隊,以及是否存在任何丟棄: 4.**6880-VSS#remote command fex 101 sh mls qos int gi1/0/1 statistic** GigabitEthernet1/0/1 (All statistics are in packets) dscp: incoming -------------------------------  $0 - 4$  :  $0$  0 0 0 0 0<br>  $5 - 9$  : 0 0 0 0 0 0  $5 - 9 : 0 0 0 0 0 0$  $\begin{matrix} 10\ -\ 14\ \vdots \end{matrix} \qquad \qquad \begin{matrix} 0 \ 0 \ 0 \end{matrix} \qquad \qquad \begin{matrix} 0 \ 0 \ 0 \end{matrix} \qquad \qquad \begin{matrix} 0 \ 0 \ 0 \end{matrix} \qquad \qquad \begin{matrix} 0 \ 0 \ 0 \end{matrix} \qquad \qquad \begin{matrix} 0 \ 0 \ 0 \end{matrix} \qquad \qquad \begin{matrix} 0 \ 0 \ 0 \end{matrix} \qquad \qquad \begin{matrix} 0 \ 0 \ 0 \end{matrix} \qquad \qquad \begin{matrix} 0 \ 0 \ 0 \end{matrix} \qquad \q$  $15 - 19$  : 0 0 0 0 0 0  $20 - 24$  : 0 0 0 0 0 0  $25 - 29$  : 0 0 0 0 0 0  $30 - 34$  : 0 0 0 0 0 0  $35 - 39$  : 0 0 0 0 0 0  $40 - 44$  : 0 0 0 0 0 0 0 45 - 49 : 0 0 0 0 0 491 0 0  $50 - 54$  : 0 0 0 0 0 0

 $55 - 59$  : 0 0 0 0 0 0

 $60 - 64$  : 0 0 0 0 0

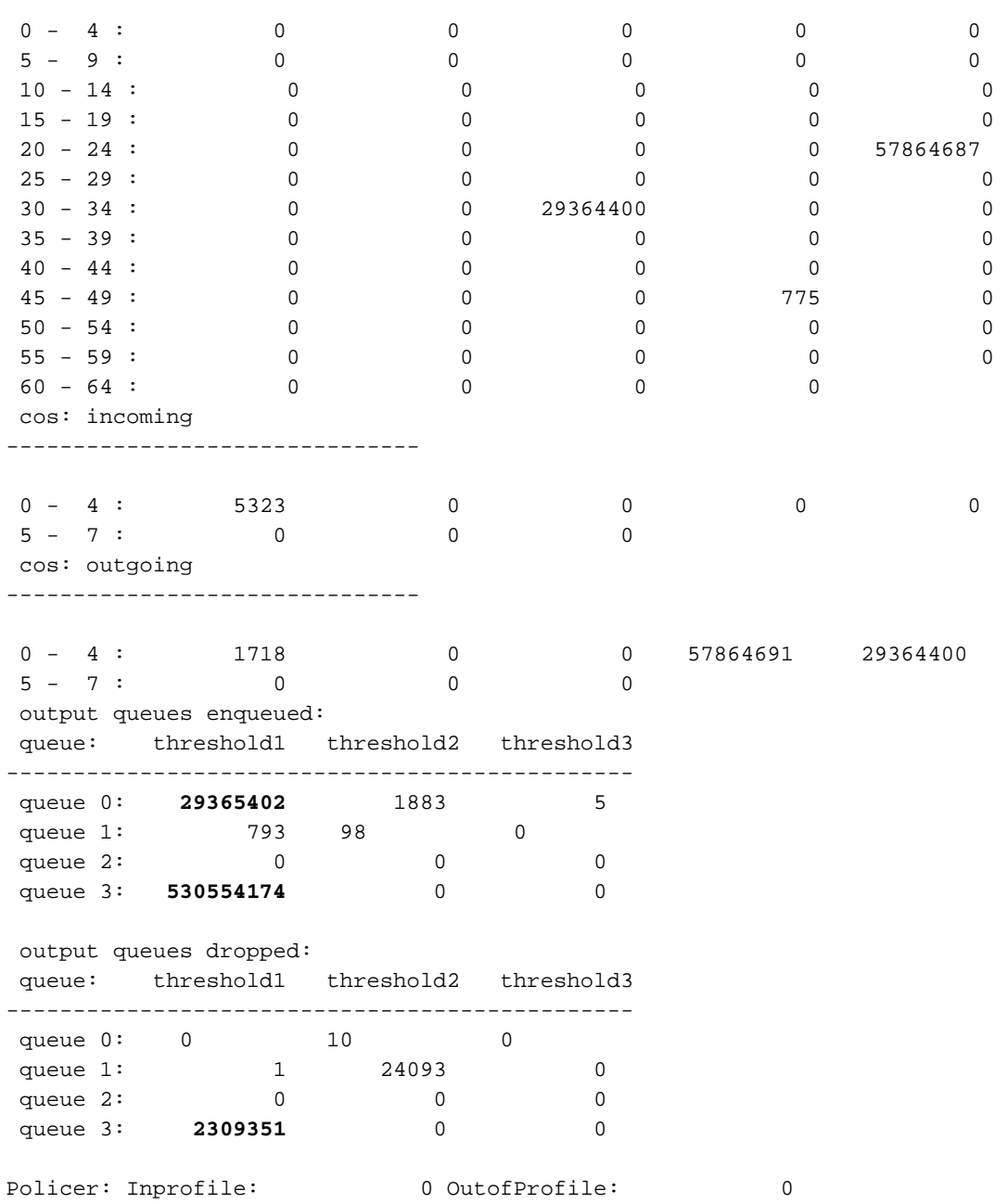

## 驗證

目前沒有適用於此組態的驗證程序。

dscp: outgoing

-------------------------------

# 疑難排解

本節提供的資訊可用於對組態進行疑難排解。

<mark>[輸出直譯器工具](https://www.cisco.com/cgi-bin/Support/OutputInterpreter/home.pl)</mark>(僅供<u>已註冊</u>客戶使用)支援某些show命令。使用輸出直譯器工具來檢視show命令輸 出的分析。

1. 從6800ia CLI為qos-manager啟用**debug**。確保日誌被重定向到緩衝區,並且日誌緩衝區設定 為高數:

```
6880-VSS#attach fex 101
Attach FEX:101 ip:192.168.1.101
Trying 192.168.1.101 ... Open
????????FEX-101>en
Password: cisco
FEX-101#
FEX-101#debug platform qos-manager all
QM verbose debugging is on
QM cops debugging is on
QM events debugging is on
QM Statistics debugging is on
FEX-101#exit
[Connection to 192.168.1.101 closed by foreign host]
```
#### 2. 配置policy-map以觸發調試:

6880-VSS#**conf t**

```
6880-VSS(config)#int gi101/1/0/1
6880-VSS(config-if)# service-policy type lan-queuing output ltest 
Propagating [attach] lan queueing policy "ltest" to Gi101/1/0/1
Gi101/1/0/2 Gi101/1/0/3 Gi101/1/0/4 Gi101/1/0/5 Gi101/1/0/6 Gi101/1/0/7 Gi101/1/0/8
Gi101/1/0/9 Gi101/1/0/10 Gi101/1/0/12 Gi101/1/0/13 Gi101/1/0/14 Gi101/1/0/15 Gi101/1/0/16
<snip>
```
6880-VSS(config-if)#**end**

#### 3. 檢查交換矩陣擴展器(FEX)上的日誌以檢查調試:

**6880-VSS#remote command fex 101 show log** <snip> May 20 06:43:18.208: HQM: hulc\_fex\_qos\_priority\_handler: **hulc\_fex\_qos\_priority\_handler: \*\*\*\*Setting Priority Queue (FEX-101)**

May 20 06:43:18.208: HQM: hulc\_fex\_qos\_priority\_handler: hulc\_fex\_qos\_priority\_handler: subopcode=2 startport=0 endport=0 size=4 (FEX-101) May 20 06:43:18.208: HQM: hulc\_f \_fex\_qos\_priority\_handler:QueueNum=1 PriorityQueue=1 queuetype=2 thresholdsnum=3 (FEX-101) May 20 06:43:18.212: HQM: hulc\_fex\_qos\_priority\_handler: hulc\_fex\_qos\_priority\_handler: idb=GigabitEthernet1/0/1 (FEX-101) May 20 06:43:18.212: HQM: hulc\_fex\_qos\_priority\_handler: hulc\_fex\_qos\_priority\_handler: idb=GigabitEthernet1/0/2 (FEX-101) May 20 06:43:18.212: HQM: hulc\_fex\_qos\_priority\_handler: hulc\_fex\_qos\_priority\_handler: idb=GigabitEthernet1/0/3 (FEX-101) <snip>

#### **hulc\_fex\_qos\_srr\_weight\_setting:\*\*\*\*Setting weight for queues\*\*\*\* (FEX-101)**

May 20 06:43:18.232: HQM: hulc\_fex\_qos\_srr\_weight\_setting: hulc\_fex\_qos\_srr\_weight\_setting: subopcode=2 startport=0 endport=0 size=4 (FEX-101) May 20 06:43:18.232: HQM: hulc\_fex\_qos\_srr\_weight\_setting: hulc\_fex\_qos\_srr\_weight\_setting: QueueNum=1 RRType=0 WeightRelative=0 WeightAbsolute=0 (FEX-101) 20 06:43:18.232: HQM: hulc\_fex\_qos\_srr\_weight\_setting: hulc\_fex\_qos\_srr\_weight\_setting: ratio is 0 for queue 1 (FEX-101) May 20 06:43:18.232: HQM: hulc\_fex\_qos\_srr\_weight\_setting: hulc\_fex\_qos\_srr\_weight\_setting: QueueNum=2 RRType=0 WeightRelative=33 WeightAbsolute=0 (FEX-101) <snip>

**20 06:43:19.110: HQM: hulc\_fex\_qos\_buffer\_conf: \*\*Setting buffer for output queues\*\* (FEX-101)**

May 20 06:43:19.110: HQM: hulc\_fex\_qos\_buffer\_conf: hulc\_fex\_qos\_buffer\_conf:

subopcode=2 startport=0 endport=0 size=4 (FEX-101) May 20 06:43:19.110: HQM: hulc\_fex\_qos\_buffer\_conf: hulc\_fex\_qos\_buffer\_conf: queuenum=1 size=15 (FEX-101) May 20 06:43:19.110: HQM: hulc\_fex\_qos\_buffer\_conf: hulc\_fex\_qos\_buffer\_conf: queuenum=2 size=25 (FEX-101) May 20 06:43:19.110: HQM: hulc\_fex\_qos\_buffer\_conf: hulc\_fex\_qos\_buffer\_conf: queuenum=3 size=40 (FEX-101) May 20 06:43:19.110: HQM: hulc\_fex\_qos\_buffer\_conf: hulc\_fex\_qos\_buffer\_conf: queuenum=4 size=20 (FEX-101) May 20 06:43:19.110: HQM: hqm 20 06:43:19.113: HQM: s88g\_qd\_get\_queue\_threshold: s88g\_qd\_get\_queue\_threshold: max\_limit = 3200, set to 350. (FEX-101) May 20 06:43:19.113: HQM: s88g\_qd\_get\_queue\_threshold: s88g\_qd\_get\_queue\_threshold: max\_limit = 3200, set to 350. (FEX-101) <snip>

**hulc\_fex\_qos\_qthresh\_map:\*\*\*\*Setting dscp to output queue map\*\*\*\* (FEX-101)** May 20 06:43:19.169: HQM: hulc\_fex\_qos\_qthresh\_map: hulc\_fex\_qos\_qthresh\_map: subopcode=2 startport=0 endport=0 size=1 (FEX-101) May 20 06:43:19.169: HQM: hulc\_fex\_qos\_qthresh\_map: hulc\_fex\_qos\_qthresh\_map: DscpBma 20 06:43:19.169: HQM: hulc\_fex\_qos\_qthresh\_map: hulc\_fex\_qos\_qthresh\_map dscp=32 iterator=0 (FEX-101) May 20 06:43:19.169: HQM: hulc\_fex\_qos\_qthresh\_map: hulc\_fex\_qos\_qthresh\_map dscp=33 iterator=1 (FEX-101) May 20 06:43:19.169: HQM: hulc\_fex\_qos\_qthresh\_map: hulc\_fex\_qos\_qthresh\_map dscp=40 iterator=2 (FEX-101) <snip>